## QuikPAY – Adding Authorized Payers

Student logs into myWCU using Student ID and password Student clicks on Student Financials Tile Student clicks on QuikPAY link (Make a Payment) Tab

| <b>♦ Student Homepage</b> |
|---------------------------|
| My Bill/Account Summary   |
| View Account Summary      |
| Make a Payment (Quikpay)  |
| Enroll in Payment Plan    |
| Enroll in Direct Deposit  |
| Dining/Meal Plan          |
|                           |

#### Student selects Authorize Payers from the Message Board

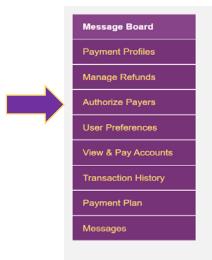

#### Message Board

#### Important Update

In an effort to help protect our associates and prevent the spread of COVID-19 in our corporate communities Nelnet Campus Commerce has implemented precautionary measures that may impact certain aspects of your customer service experience. Our call centers remain staffed, but hold times may be longer than normal

We remain committed to serving our clients at the highest levels possible and appreciate your understanding during this time.

Welcome to the QuikPAYR system. Through QuikPAYR, you are conveniently able to:

- · manage your payment profiles
- · authorize others to make payments on your behalf
- · view your account status
- · quickly make payments to your account
- · and more all online!

Please choose from the list of options located in the column to the left.

QuikPAY<sup>R</sup> also offers context-sensitive help. Simply click on the question mark next to a field to get help.

Note: QuikPay web site is not compatible with Internet Explorer 7. Please upgrade to Internet Explorer 8 or later.

## QuikPAY – Adding Authorized Payers

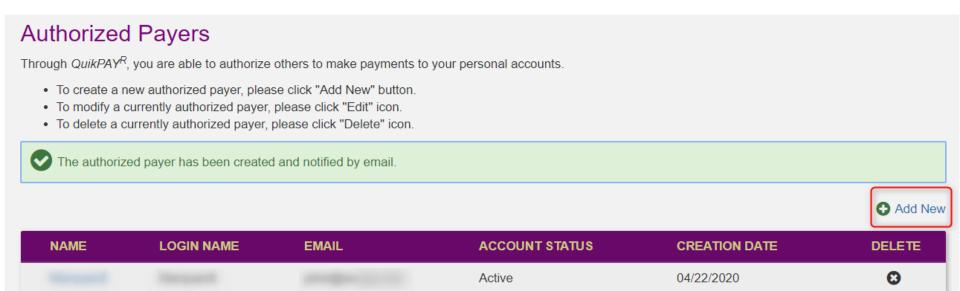

- Students may add and delete Authorized Payers.
- Authorized Payers may submit online payments on behalf of their student
- Students may also grant access to view Payment Plan details.
  - When granted access, Authorized Payers will receive email notifications and payment reminders from QuikPAY.

# QuikPAY – Payment Plan Details

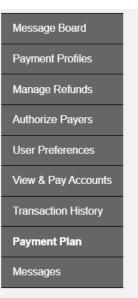

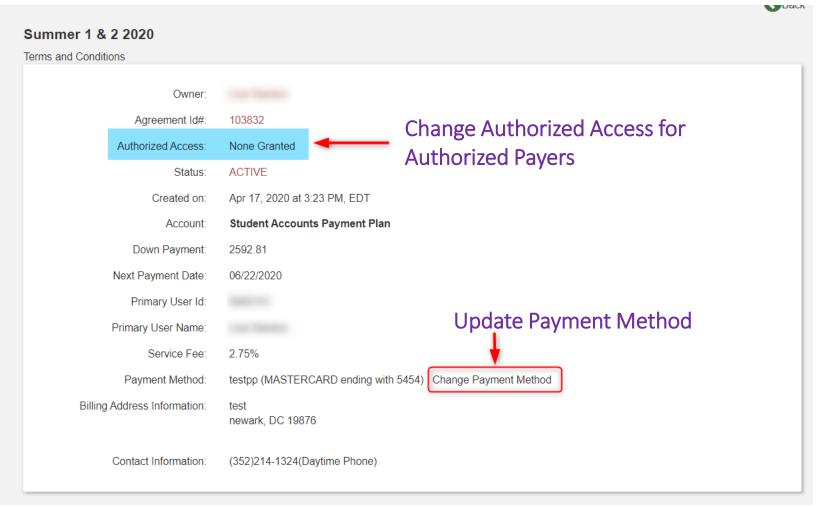

### Plan Details:

- Update Authorize Payers access
- Change the payment method for your plan.

## QuikPAY – Managing Authorized Payers

#### Summer 1 & 2 2020

Terms and Conditions

Owner:

Agreement Id#: 103855

Authorized Access: Manage Authorized Payer Access None Granted

Status: ACTIVE

Plan Owner may grant access to an Authorized Payer:

- At the time of enrollment; or
- After enrollment is completed by selecting <u>Manager Authorized Payer Access</u> in Plan Details.

### Manage Authorized Payer Access

Students have the ability to create Authorized Payers who may then log in themselves to view the student's account details and bills, and to make payments. However, only the student and/or the Authorized Payer enrolled in a payment plan can see the plan details and receive emails generated by the plan. Since you are the individual enrolling in a payment plan, you have the option to permit the Authorized Payers listed here access to see this payment plan's details and/or receive emails generated by this payment plan. Str> Str> By Permitting an Authorized Payer(s) to view your Payment Plan details the individual(s) will have access to the details of your payment plan including payment and activity history. Str> str> of your payment plan details and receive all email notifications associated with that plan. Email notifications can be managed through the User Preference link.

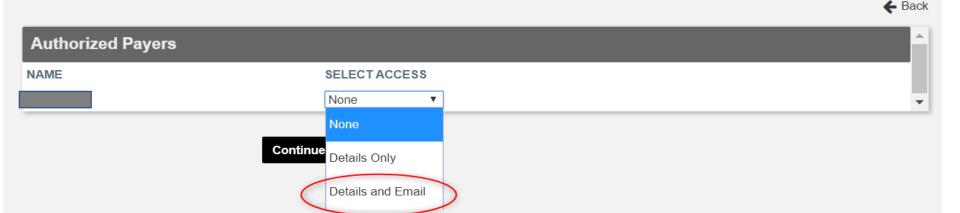